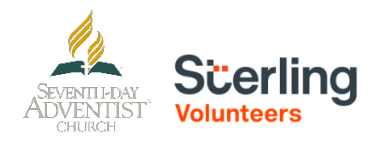

# **For Returning Users**

**Step 1:** Go to <https://www.nadadventist.org/asv> and click on the **login for existing accounts** button

## **LOGIN FOR EXISTING ACCOUNTS**

Or go to https://www.ncsrisk.org/

**Step 2:** Enter in the username and password created during your initial registration. If you are having trouble remembering this information, select the need login information button (red letters below password field)

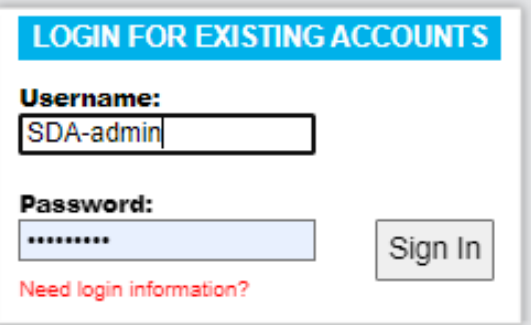

**Step 3:** upon login, you will be directed to complete any piece of the process that is not completed. If training is still required, the training prompt will display and if the background check is required you will have a display that directs you complete the background check process

**To review your program information, select the "My Report" option on the left hand side:**

## **My Report**

#### **BACKGROUND SCREENING**

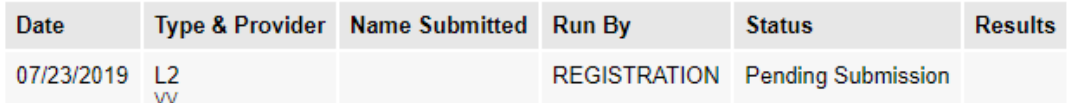

#### **TRAINING**

None

If you need to update your registration information, select the Update My account information in the upper right**hand corner:**

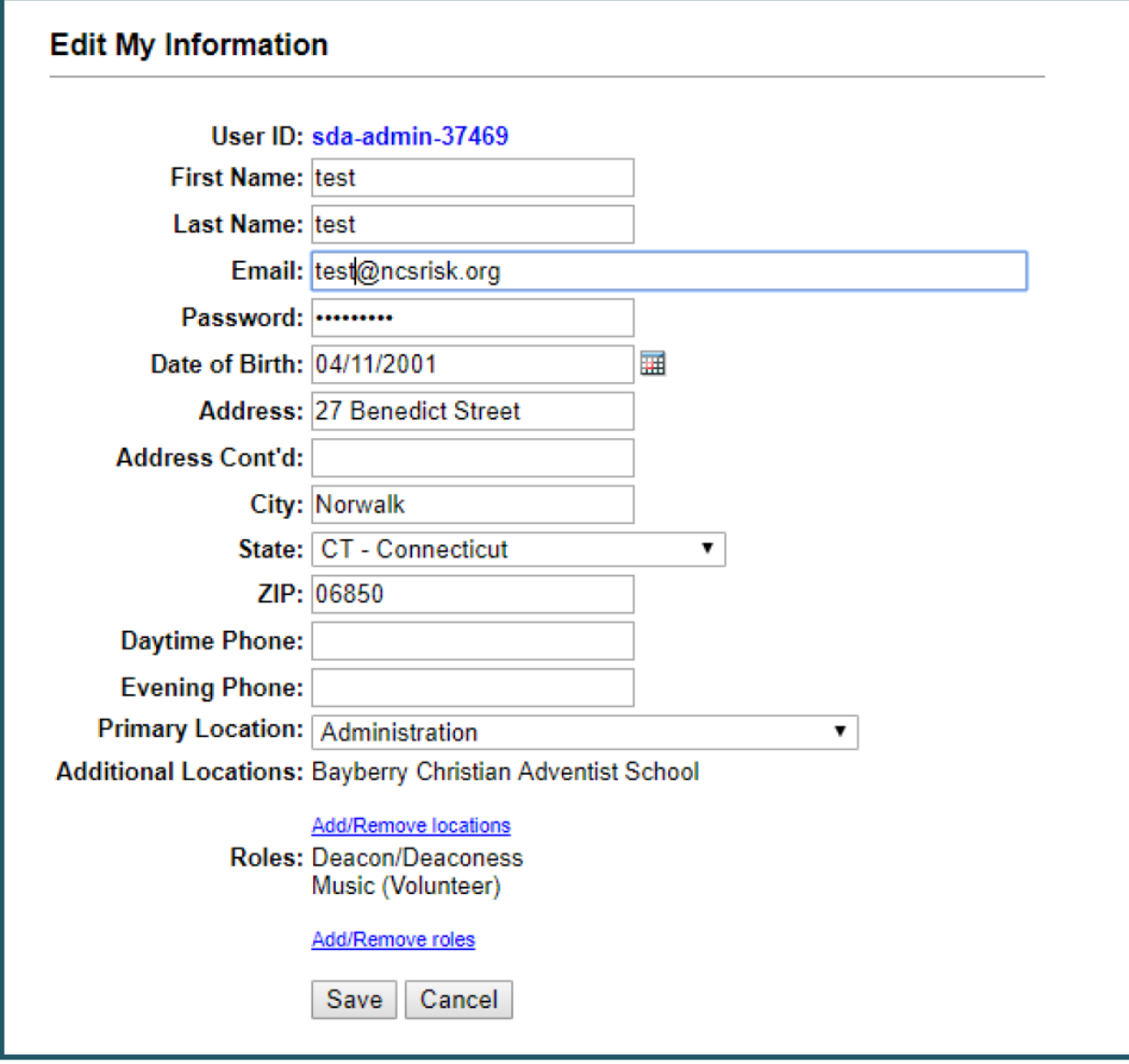

Confirm the information is correct and DON'T FORGET TO CLICK the "Save" button at the end.

Questions? Please contact the Carolina Youth Department a[t varana@carolinasda.org](mailto:varana@carolinasda.org) or 704-596-3200 ext. 5713 Or you can call [AdventistSupport@verifiedvolunteers.com](mailto:AdventistSupport@verifiedvolunteers.com) or 1-855-326-1860 (toll free)